# **Create Campaigns with Zero Flicker**

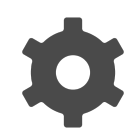

Flicker occurs when the original site content is shown briefly before it is personalized. You can prevent flicker using Evergage's Zero Flicker feature to hide the personalized sections of the page briefly during page load. Zero Flicker is designed to work with inline messages and in-page edits since the changes are adding additional content or replacing content that already exists on the page.

#### **This Article Explains**

This article details how to prevent flicker using the Zero Flicker feature.

#### **Sections in this Article**

- [Configure Dataset Settings](#page-0-0)
- [Configure Inline Message Settings](#page-0-1)  $\bullet$
- [Configure the Campaign](#page-1-0)

## <span id="page-0-0"></span>**Configure Dataset Settings**

- 1. Log into the Evergage Platform as an administrator
- 2. Select **Settings** > **JavaScrip t Integration**
- 3. Confirm that the Evergage JavaScript beacon is integrated [Synchronously](https://doc.evergage.com/display/EKB/Install+the+JavaScript+Beacon) on your site
- 4. Select **Settings** > **Integration** > **Advanced Options**
- 5. Select **Zero Flicker Reduce Flicker By Hiding Page Sections**
- 6. Enter the **Redisplay Timeout** which is the number of milliseconds Evergage will hide the personalized content area while the page loads. The recommended time parameter is 2000 ms

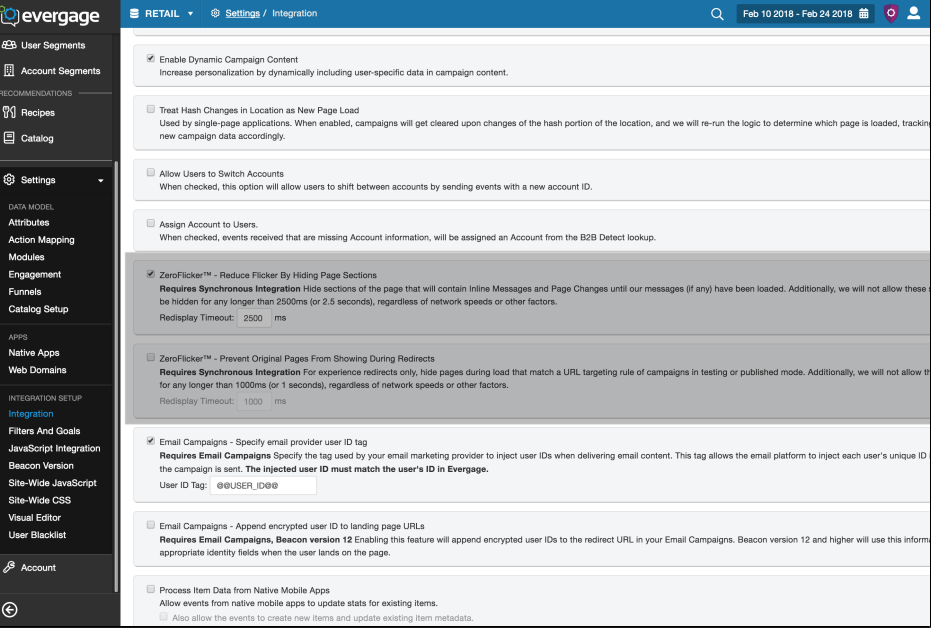

### <span id="page-0-1"></span>**Configure Inline Message Settings**

Once you have Zero Flicker enabled for your dataset, you'll need to enable it at the message level for any inline message or in-page edit you want to eliminate flicker on. Once you do this, Evergage will hide the content your message will replace which will result in a smoother experience, since visitors won't see one piece of content being replaced by another as Evergage will wait until the page loads to show that section of content.

- 1. [Create or edit a campaign](https://doc.evergage.com/display/EKB/Create+or+Edit+a+Web+Campaign)
- 2. Create or edit an [inline](https://doc.evergage.com/display/EKB/Inline+Messages) message (Zero Flicker only works with inline messages)
- 3. Click
- 4. On the Type tab, select **Hide message target while page is loading**
- 5. The *Selector* field will change from **jQuery** to **CSS**

#### **NOTE**

All inline messages and inpage edits must use a CSS

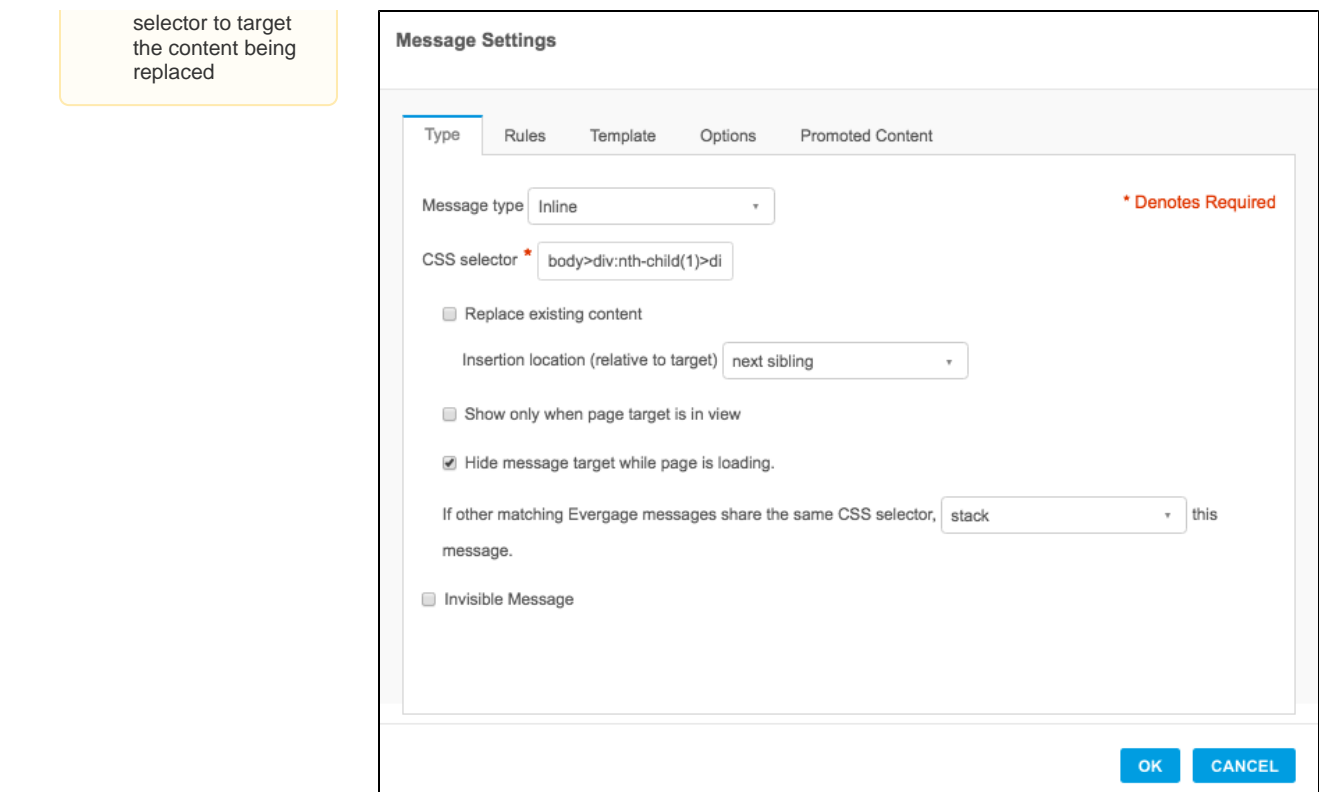

## <span id="page-1-0"></span>**Configure the Campaign**

There are several requirements at the campaign level that must be met to use Zero Flicker:

- The campaign status must be set to Testing and cannot be in the Disabled state even though some testing modes will show a Disabl ed campaign
- Zero Flicker only works for full page reloads. Single-page sites or partial page loads cannot benefit from Zero Flicker